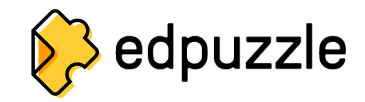

## **生徒アカウントの 作成方法と クラスへの参加方法**

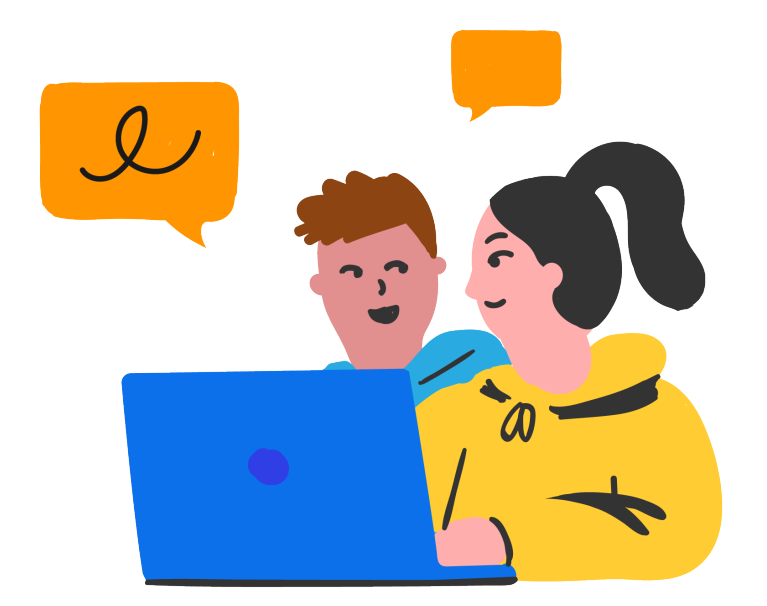

## **www.edpuzzle.com**にアクセスします。 **1**

## **Sign up(サインアップ)**ボタンをクリックします。 **2**

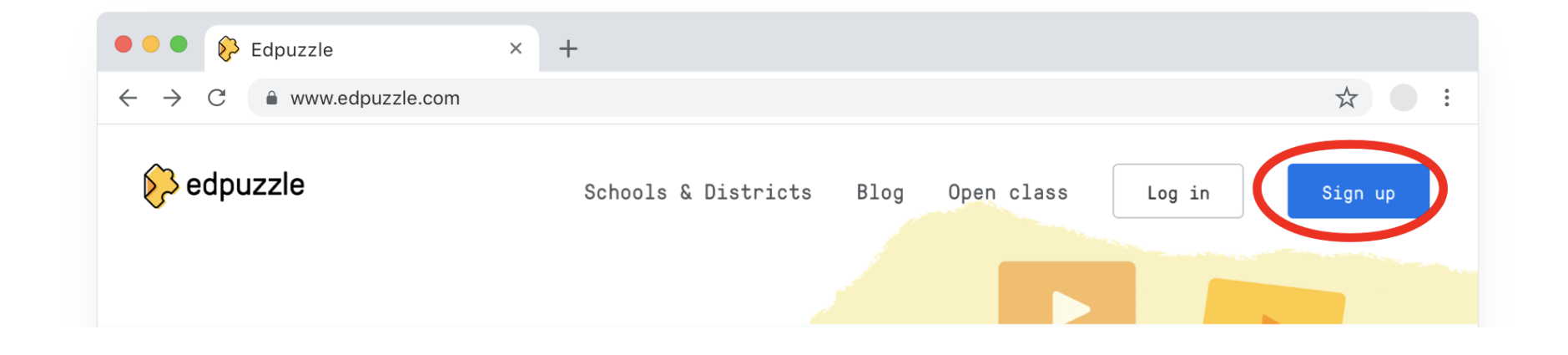

**I'm a Student(私は生徒です)**をクリックします。 **3**

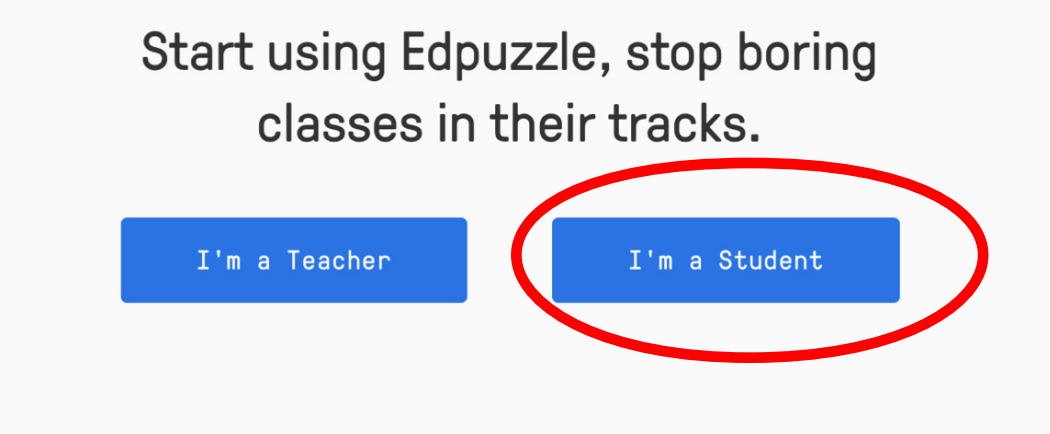

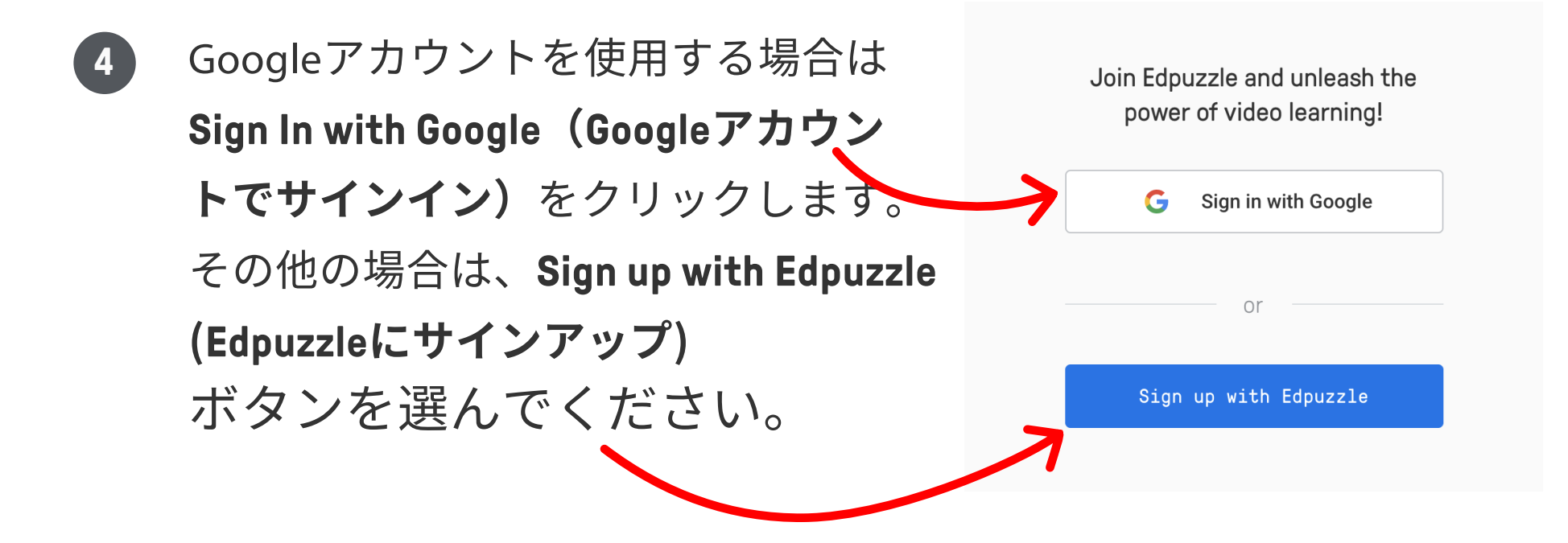

5 先生が教えてくれたクラスコードを 入力し、Next (次へ) をクリック します。

Unlock the world of Edpuzzle... just enter your class code.

Class code

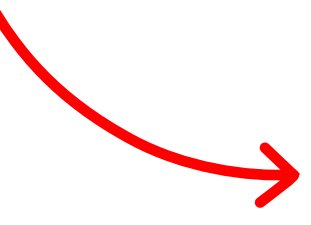

Googleでサインインしなかった 6 場合は、名前を入力し、ユーザー 名とパスワードを選びます。

Class example

Katya Zamolodchikova Class code:

Found it! You're just one step away now.

First name Sophia

Last name

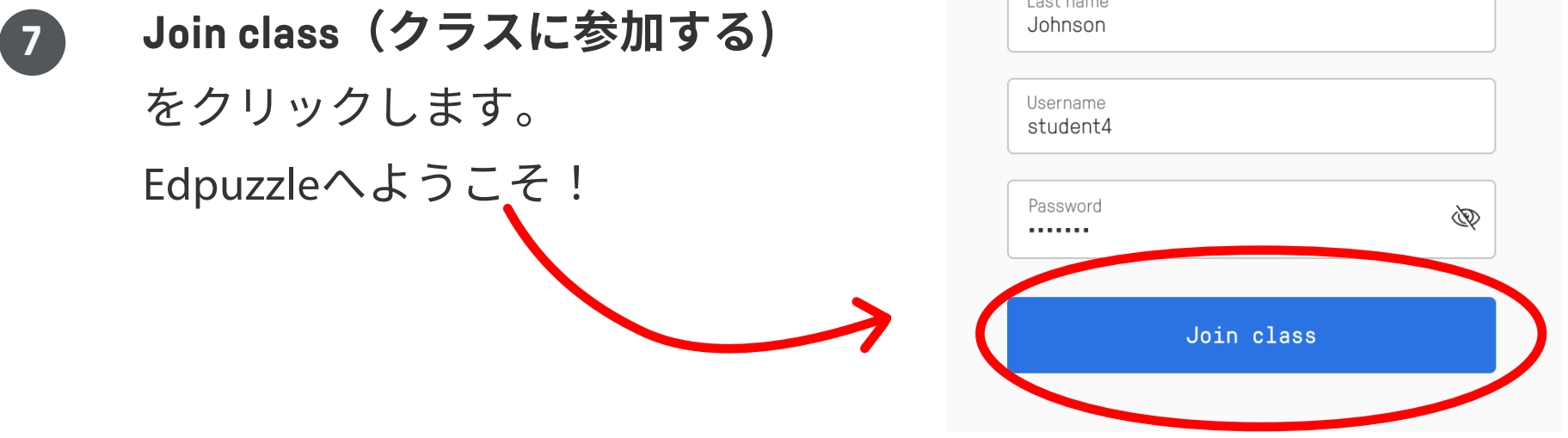